## **Créer la visite augmentée de l'église Saint Georges de Romilly sur Andelle**

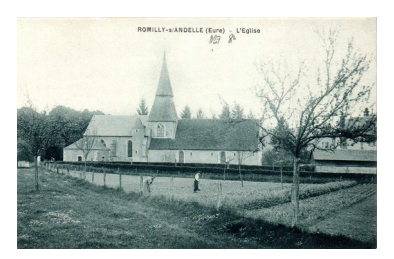

**Objectifs** : participer à la réalisation d'une affiche augmentée de l'église de Romilly sur Andelle

**Consigne** : à partir d'un dossier documentaire, réaliser un marqueur « Mirage Make » comprenant au moins une photo et un texte explicatif de l'élément de l'église qui vous a été attribué

**Aides** : retrouvez un dossier documentaire et des liens dans l'espace classe de l'ENT. Vous y trouverez également un tutoriel pour créer des marqueurs Mirage Make

**Aller plus loin** : si vous avez terminé avant les autres, faites une petite recherche sur Georges de Lydda (dit Saint Georges), patron de l'église de Romilly. Rédigez une petite présentation, enregistrez-la, et créez un marqueur qui sera ajouté à l'affiche.

1. Dans le tableau ci-dessous, indiquez le nom de la partie de l'église que vous devez augmenter puis les informations extraites des documents ou sites consultés. N'oubliez pas d'indiquer la source. Indiquez également les références des illustrations que vous souhaitez utiliser.

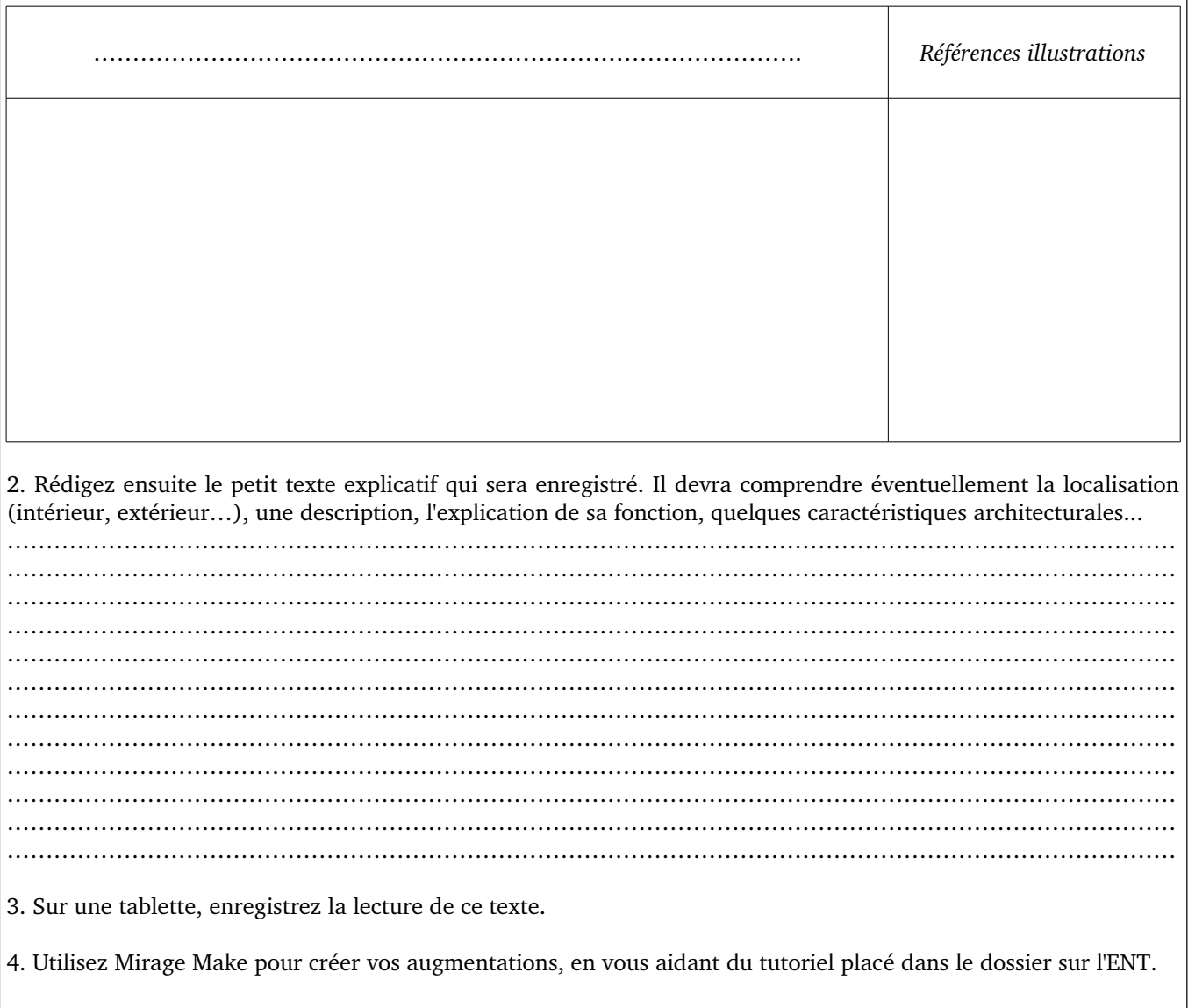